# WCCP路由器配置示例

## 目录

问题:

### 问题:

需要示例WCCP路由器配置

#### 环境:

- 思科Web安全工具(WSA)
- $\bullet$  WCCP

下面Cisco路由器配置运行示例使用WCCP用思科Web安全工具(WSA)

#### 注意:关于WCCP和配置的更多信息,请参阅以下Cisco支持条[款此处](/c/zh_cn/support/docs/application-networking-services/500-series-cache-engines/12657-wccp2.html)。

添加下面的命令启用在Cisco路由器的WCCP协议。

#### ip wccp网站缓存redirect-list 120密码任何 access-list 120台permit IP主机其中任一192.168.112.14

● "redirect-list"选项指定access-list过滤哪个流量将重定向到Wccp网站缓存设备。

• "密码"命令可选。如果添加,请确保它匹配在WSA配置的WCCP密码。

此配置将配置WCCP以"web-cache"服务ID运行,并且仅重定向192.168.112.14,由于隐式请拒绝在 所有ACL结束时。

#### 注意: 确保在WSA配置的路由器IP地址是主IP地址(路由器ID) Cisco路由器。

代理日志或WCCP注册WSA将显示以下处理每10秒:

INFO : 下月 : : INFO : wccp2 here i am发送对路由器10.8.86.254--1 INFO : 下月: : INFO : Wccp2\_i\_see\_you从10.8.86.254接收156个字节…

下面Debug与Show on命令Cisco路由器的输出示例: (特定数据将变化基于配置):

Router# **debug ip wccp packets**

Router# **debug ip wccp packets**

Router# **debug ip wccp events**

Router# **debug ip wccp events**

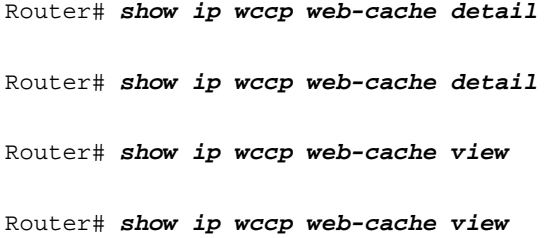